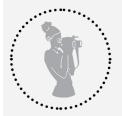

### How to use MHT tool to build Digital Timelines

**1. Start at <u>https://www.movementhistory.org/</u> or <u>http://editor.mediahistorytimeline.org/</u> and either: Register or Log In** 

|                                                            |            |                                               |                | D        |
|------------------------------------------------------------|------------|-----------------------------------------------|----------------|----------|
| MHT Dev                                                    |            |                                               | Login          | Register |
| Hello, An                                                  |            | US!                                           |                |          |
| <ul><li>Create new time</li><li>Import an existi</li></ul> |            |                                               |                |          |
|                                                            |            |                                               |                |          |
|                                                            |            |                                               |                |          |
|                                                            |            |                                               |                |          |
|                                                            |            |                                               |                |          |
|                                                            |            |                                               |                |          |
|                                                            |            |                                               |                |          |
| 2. Register:                                               |            |                                               |                |          |
| -                                                          | with Goo   | gle/FB/Twitter                                |                |          |
| • Username                                                 |            |                                               |                |          |
| Email is opti                                              |            |                                               |                |          |
| Password 2                                                 | 28         |                                               | Login Register |          |
|                                                            |            |                                               | Login Register |          |
|                                                            | Sign up    |                                               |                |          |
|                                                            |            | Sign up with                                  |                |          |
|                                                            |            |                                               |                |          |
|                                                            | G Google   |                                               |                |          |
|                                                            | f Facebook |                                               |                |          |
|                                                            |            |                                               |                |          |
|                                                            | <u></u>    | or                                            |                |          |
|                                                            | Username   | Username                                      |                |          |
|                                                            | E-mail     | E-mail address                                |                |          |
|                                                            | (optional) |                                               |                |          |
|                                                            | Password   | Password                                      |                |          |
|                                                            | Password   | Password (again)                              |                |          |
|                                                            | (again)    |                                               |                |          |
|                                                            |            | Sign Up »                                     |                |          |
|                                                            |            | Already have an account? Then please sign in. |                |          |

• After Registering can simply just Login afterwards

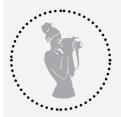

How to use MHT tool to build Digital Timelines

### 3. Hello, Home Page!

- Create New Timeline
- Import an existing Timeline (can import a TimelineJS-compatible timeline from a Google Spreadsheet or the old TimelineJS-editor)
- Need to *authorize Google* to import google spreadsheets.
- And if you've already created a timeline it will appear here:

| MHT Dev                                           | carlos2 - |
|---------------------------------------------------|-----------|
| Hello, carlos2!                                   |           |
| Create new timeline Import an existing timeline   |           |
| Docs that Rock! - 0 stories, created Mar 23, 2017 |           |

#### 4. Create a Timeline

• At this page, you can enter name for new timeline

| MHT Dev           | carlos2 - |
|-------------------|-----------|
| Create a Timeline |           |
| Name              |           |
| Timeline name     |           |
| Create            |           |
|                   |           |
|                   |           |
|                   |           |
|                   |           |
|                   |           |
|                   |           |
|                   |           |
|                   |           |
|                   |           |
|                   |           |
|                   |           |

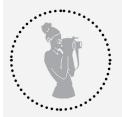

### **Movement History Timeline** How to use MHT tool to build Digital Timelines

• You can also check settings under your username dropdown menu

| MHT Dev           | carlos2 -          |  |
|-------------------|--------------------|--|
| Create a Timeline | Settings<br>Logout |  |
| Timeline name     |                    |  |
| Create            |                    |  |

• You can change your Account settings

| MHT Dev     |               |                                                                       | carlos2 -     |
|-------------|---------------|-----------------------------------------------------------------------|---------------|
| Settings    | Account       |                                                                       |               |
| Account     | Username      | carlos2                                                               |               |
| Email       | Display name  |                                                                       |               |
| Connections |               | Name to display publicly in chats and lists. Currently using carlos2. |               |
|             | Profile image | Profile image<br>Change: Browse No file selected.                     |               |
|             | Save          |                                                                       |               |
|             | Password      |                                                                       |               |
|             | Change Passy  | vord                                                                  | elete Account |

- You can change your Email settings and Social Media connections
- After looking through settings, Name & Create a New Timeline!

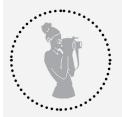

How to use MHT tool to build Digital Timelines

- 5. The Sidebar Dashboard (accessed by clicking on the 3 stacked dashes) allows you to:
  - Go to your account's **Homepage**
  - Show your timeline as a **Spreadsheet**
  - Select if Public Can or Can't View; Select if Public Can or Can't Edit
  - Edit **Categories**, (which we'll spend a little time on in a minute)
  - Share by sending a View Only Link, Embed & Logout

| Ξ  | Docs that Rock!     |
|----|---------------------|
| ñ  | Home                |
| ⊞  | Show as Spreadsheet |
| Ø) | Public can't view   |
|    | Public can't edit   |
| ۲  | Edit Categories     |
| 4  | Share               |
|    | Embed               |
| Lo | gout                |
| LU | gout                |
|    |                     |
|    |                     |
|    |                     |
|    |                     |
|    |                     |

- 6. Editing Categories (categories are basically the Time tracks of your timeline)
  - Helpful to **create your categories first** so you can select the category for your 1st story, but not necessary
  - Enter your name for a category

| Ξ  | Docs that Rock!     |                             |                                                                                                    |
|----|---------------------|-----------------------------|----------------------------------------------------------------------------------------------------|
|    |                     | Categories                  | ×                                                                                                    |
| Â  | Home                | Name                        | Color                                                                                                    |
| ⊞  | Show as Spreadsheet | Default color (no category) |                                                                                                    |
| Þ  | Public can't view   | Category name               |                                                                                                    |
|    | Public can't edit   |                             | - Andrewski - Andrewski - Andrewski - Andrewski - Andrewski - Andrewski - Andrewski - Andrewski - Andrewski - A |
| ۲  | Edit Categories     |                             | Set Categories                                                                                                  |
| 4  | Share               |                             |                                                                                                    |
|    | Embed               |                             |                                                                                                    |
| Lo | gout                |                             |                                                                                                    |
|    |                     |                             |                                                                                                    |
|    |                     |                             |                                                                                                    |

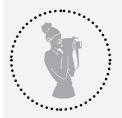

How to use MHT tool to build Digital Timelines

• Select Color for Category then Set Category

| Docs that Rock! Q     |                                                   |            | Add My Story |
|-----------------------|---------------------------------------------------|------------|--------------|
| Add your first story! | Categories                                        | ×          |              |
|                       | Name                                              | Color      |              |
|                       | Default color (no category)<br>Music Documetaries |            |              |
|                       | Category na                                       |            |              |
|                       | ff691f                                            | Categories |              |
|                       | 110911                                            |            |              |
|                       |                                                   |            |              |
|                       |                                                   |            |              |

### 7. Adding Your First Story

- In View as Timeline Mode, click Add My Story
- Interface is pop up Window or Dialog Box, where you enter:

| Docs that Rock! Q     | Dates        | Star | t              |                                 |                    |                                  | ×   | Add My Story |
|-----------------------|--------------|------|----------------|---------------------------------|--------------------|----------------------------------|-----|--------------|
| Add your first story! |              |      | 1970           | Dec ¢                           | 6                  |                                  |     |              |
|                       |              | End  |                |                                 |                    |                                  |     |              |
|                       |              |      | Year           | +                               | Day                |                                  |     |              |
|                       |              | or   |                |                                 |                    |                                  |     |              |
|                       |              |      | Use this story | as as this                      | timeline'          | s title                          |     |              |
|                       | Headline     | C    | Gimme SI       | helter                          |                    |                                  |     |              |
|                       | Text         |      |                | rs and othe<br>techniques       |                    | non-fiction                      | 1.  |              |
|                       | Media URL    | An   | y link to:     | • • • •                         | ୬ ଓ 🛗 🖸 ବ G+ 🗟 🛥 G |                                  | 9   |              |
|                       |              | ł    | nttps://you    | utu.be/nPN                      | eh4d9gul           |                                  |     |              |
|                       |              | ima  |                |                                 |                    | image, or choo<br>cly visible on | se  |              |
|                       | Media credit | (    | Credits        |                                 |                    |                                  |     |              |
|                       |              | Cre  | edits for the  | e content in                    | Media URL.         | (optional)                       |     |              |
|                       | Caption      | C    | Gimme SI       | helter                          |                    |                                  |     |              |
|                       |              | Ca   | ption to dis   | splay under r                   | nedia. (opti       | onal)                            |     |              |
|                       | Thumbnail    | 1    | Thumbnai       | I URL                           |                    |                                  |     |              |
|                       |              |      |                | nail image fo<br>icon will be i |                    | narker. If omitte                | ed, |              |
|                       | Background   | 00   | Clear Olr      | mage OC                         | olor               |                                  |     |              |
|                       | Category     |      |                |                                 |                    |                                  | •   |              |
|                       |              | ~    | Music Doc      | umetaries                       |                    |                                  |     |              |
|                       |              | _    |                |                                 |                    | -                                |     |              |
|                       |              |      |                |                                 |                    |                                  |     |              |

• Start & End Dates

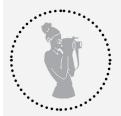

How to use MHT tool to build Digital Timelines

- If you select Use this Story as your Title, you can't select Start & End Dates
- Headline (the title of your story)
- Text (a little more information. Perhaps a short summary or teaser)
- Media URL (link to media story)
- Media Credit
- Caption
- Thumbnail
- Background
- Category
- Once fields have been filled in hit SAVE
- You Just Created Your 1st Story!

Docs that Rock! Q

Add My Story Edit this

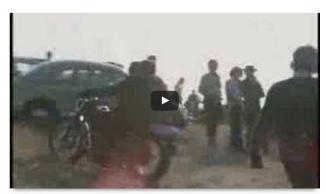

December 6, 1970 Gimme Shelter

Documentary directed by Albert and David Maysles and Charlotte Zwerin. An example of Direct Cinema, a philosophy of filmmaking that favored recording events as they naturally unfold rather than using interviews, voice-overs and other staged non-fiction narrative techniques.

|   |                                                                                                    | Gimme<br>Shelter |                   |                        |                 |                  |            |                |                    |
|---|----------------------------------------------------------------------------------------------------|------------------|-------------------|------------------------|-----------------|------------------|------------|----------------|--------------------|
| Q |                                                                                                    |                  |                   |                        |                 |                  |            |                |                    |
| Q | Music Documetaries                                                                                                    |                  |                   |                        |                 |                  |            |                |                    |
| 4 |                                                                                                    |                  |                   |                        |                 |                  |            |                |                    |
|   |                                                                                                    |                  |                   |                        |                 |                  |            |                |                    |
|   | Sent.18 Sent.22 Sect.28 Oct.5 Oct.11 Oct.17 Oct.23 Oct.29 Nov.5 Nov.11 Nov.17 Nov.23 Nov.29 De<br>ht-dev.tirl.org/timelines/45cmffi6kbzmoop5itIn5thbqlec2nwi/edit# Nov. | c. 6 Dec. 12 (   | Dec. 18 Dec. 24 D | Dec. 30 Jan. 6<br>Jan. | Jan. 12 Jan. 18 | 0 Feb. 6<br>Feb. | Feb. 12 Fe | eb. 18 Feb. 24 | 4 March 3<br>March |

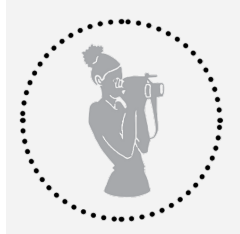

How to use MHT tool to build Digital Timelines

### 8. View as Spreadsheet

- Another option for editing your timeline
- In Spreadsheet view, you can add Eras

Media Justice Timeline Q

#### Stories

| 3    | tart date |    |      | End date |    | Title | Headline                  | Text                          | Media URL               |   | Credits | Caption  | Thumbnail |    | Background                | Category          |    |
|------|-----------|----|------|----------|----|-------|---------------------------|-------------------------------|-------------------------|---|---------|----------|-----------|----|---------------------------|-------------------|----|
| 1440 | Jan 🗘     | 1  | Year | \$       | Da |       | Printing Press developed  | Printing from movable type // | https://en.wikipedia.or | 1 | Credits | captions | Thumbnail |    | https://i.imgur.com/nUfHt | media innovation  | •  |
| 1517 | Jan \$    | 1  | 1648 | Jan \$   | 1  |       | Protestant Reformation    | Inspired by Martin Luther, 🖉  | https://en.wikipedia.or |   | Credits | captions | Thumbnail |    | https://i.imgur.com/3n20l | people's movement | •  |
| 1734 | Jan \$    | 1  | Year | \$       | Da |       | John Peter Zenger case    | Text 🖌                        | https://en.wikipedia.or |   | Credits | captions | Thumbnail | -  | https://i.imgur.com/NOs\  | government policy | •  |
| 1792 | Feb \$    | 20 | Year | +        | Da |       | US Postal Service is est- | Considered the information,/  | https://en.wikipedia.or | - | Credits | captions | Thumbnail | 1  | https://i.imgur.com/SNBk  | government policy | \$ |
| 1827 | Mar \$    | 16 | Year | \$       | Da |       | Freedom's Journal         | First African-American //     | https://en.wikipedia.or | - | Credits | captions | Thumbnail |    | https://i.imgur.com/SXe3  | people's movement | •  |
| 1839 | Jan \$    | 1  | Year | \$       | Da |       | Daguerreotype: an early,  | Text /                        | https://en.wikipedia.or | • | Credits | captions | Thumbnail | -  | https://i.imgur.com/EOvr  | media innovation  | ¢  |
| 1861 | Oct \$    | 24 | Year | \$       | Da |       | Electric Telegraph conne  | Text /                        | https://en.wikipedia.or | • | Credits | captions | Thumbnail | -  | https://i.imgur.com/sOe4  | media innovation  | ¢  |
| 1877 | Jul ¢     | 9  | Year | \$       | Da |       | Alexander Graham Bell,    | Text /                        | https://en.wikipedia.or |   | Credits | captions | Thumbnail | -  | https://i.imgur.com/elfzN | economics         | ¢  |
| 1893 | Jan \$    | 1  | Year | \$       | Da |       | U.S. Cinema is born       | The history of cinema in 🥠    | https://en.wikipedia.or |   | Credits | captions | Thumbnail | 1  | https://i.imgur.com/LziD/ | media innovation  | ¢  |
| 1902 | Jan \$    | 1  | Year | +        | Da |       | Guglielmo Marconi send    | Text 4                        | https://youtu.be/2roG-  | 1 | Credits | captions | Thumbnail | -  | #000000                   | media innovation  | ¢  |
| 1915 | Apr \$    | 15 | Year | \$       | Da |       | Protests against D.W. G   | Newspaper editor, William 🖉   | https://youtu.be/VoWI   |   | Credits | captions | Thumbnail | 1  | https://i.imgur.com/tJvM2 | people's movement | ÷  |
| 1922 | Jan 🖨     | 7  | Year | \$       | Da |       | WEAF broadcasts 1st or    | Text 4                        | http://www.npr.org/20   | - | Credits | captions | Thumbnail |    | https://i.imgur.com/4406! | economics         | ¢  |
| 1922 | Feb \$    | 27 | Year | +        | Da |       | First Radio Conference i  | Then Secretary of State, 🥠    | http://www.radiosurviv  | - | Credits | captions | Thumbnail | 1  | https://i.imgur.com/mFlq  | media policy      | ¢  |
| 1928 | Jan 🖨     | 1  | Year | \$       | Da |       | Movement for Noncomm      | Educators, Unions and         | Media URL               | - | Credits | captions | Thumbnail | 1  | https://i.imgur.com/igZ3a | people's movement | \$ |
| 1934 | Jun \$    | 19 | Year | \$       | Da |       | Communications Act of ·   | Text 4                        | https://en.wikipedia.or |   | Credits | captions | Thumbnail |    | https://i.imgur.com/Vgost | government policy | ¢  |
| 1939 | Apr \$    | 30 | Year | \$       | Da |       | RCA premieres TV at the   | Text 🖌                        | https://youtu.be/a7U_   |   | Credits | captions | Thumbnail | 1  | https://i.imgur.com/G0hL  | economics         | ¢  |
| 1969 | Jan 🗢     | 1  | Year | •        | Da |       | ARPANET, forerunner of    | Text 🖌                        | https://en.wikipedia.or | 1 | Credits | captions | Thumbnail | -  | https://i.imgur.com/xc6X{ | media innovation  | ¢  |
| 2011 | Jan 🕈     | 7  | Year | \$       | Da |       | Obama signs Local Corr    | Text /                        | http://www.prometheu    |   | Credits | captions | Thumbnail |    | https://i.imgur.com/nu5x( | government policy | ¢  |
| 2015 | Feb \$    | 26 | Year | \$       | Da |       | FCC approves Net Neut     | Text 4                        | https://www.nytimes.c   |   | Credits | captions | Thumbnail | E. | https://i.imgur.com/TOPL  | government policy | ¢  |
|      | Story     |    |      |          |    |       |                           |                               |                         |   |         |          |           |    |                           |                   |    |

- + Add Era
- Click on Add Era, then select Start and End Dates and an Era Name

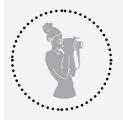

## **Movement History Timeline** How to use MHT tool to build Digital Timelines

| 10  | 1000  |                          | 00  | 1001 |          | Day |          |                  |      | 11. |
|-----|-------|--------------------------|-----|------|----------|-----|----------|------------------|------|-----|
| 17  | 1969  | Jan 🖨                    | 1   | Year | \$       | Day |          | T, forerunner of | Text | 11. |
| 18  | 2011  | Jan                      | 7   | Year | \$       | Day | Obama s  | signs Local Corr | Text | 11. |
| 19  | 2015  | Feb<br>Mar<br>Apr        | 26  | Year | \$       | Day | FCC app  | roves Net Neut   | Text | 1.  |
| 4   | Add   | May<br>Jun<br>Jul        |     |      |          |     |          |                  |      |     |
| Era | as    | Aug<br>Sep<br>Oct<br>Nov |     |      |          |     |          |                  |      |     |
|     | :     | Dec                      |     |      | End date |     | Era name | e                |      |     |
| 1 2 | 2016  | 🜩                        | Day | 2017 | \$       | Day | Edit me  |                  |      |     |
| -   | - Add | Era                      |     |      |          |     |          |                  |      |     |

• In Timeline view at bottom of tracks your Era should appear

|                 | W Da           | guerre |      | W Electric T |        |      | W U.S. C | C G |
|-----------------|----------------|--------|------|--------------|--------|------|----------|-----|
| X Freedo        | m'             |        |      |              |        |      |          |     |
|                 |                |        |      |              |        |      |          |     |
|                 |                |        |      |              | W Alex | ande |          |     |
|                 |                |        |      |              |        |      |          |     |
| 830<br>Victoria | 1840<br>an Era | 1850   | 1860 | l<br>1870    | 1880   | 1890 | 1900     |     |